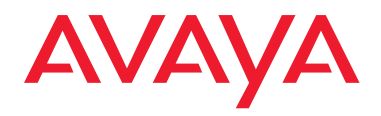

Services **Mobility** Contact Centers IP Telephony

# Avaya Distributed Office voice mail Quick Reference Guide

**03-602108 Issue 2 May 2008**

This guide explains how to use Avaya Distributed Office voice mail.

## **Logging in from an onsite location**

- 1. Enter the Distributed Office voice mail extension, \_\_\_\_, to access the voice mail system.
- 2. Identify your mailbox:
	- From your own telephone extension press  $(\overline{\mathbf{H}})$ .
	- From another telephone extension, enter your extension, and then press  $(F)$ .
- 3. Enter your Password, and press  $[#].$ 
	- *Note*: When you first log in, your password is not set. Press  $(\vec{H})$ . Follow the prompts to enter a new password, record your name and select your preferred language (if applicable).

## **Logging in from a remote location:**

- 1. Call in on a line that is answered by the Distributed Office Messaging Automated Attendant or Call Answer Service. When you hear the menu or greeting, press  $\left( \bullet \right)$  (7). See your system manager for the voice mail service number.
- 2. Enter your extension, and press  $(\#)$ .
- 3. Enter your password, and press  $(\#)$ .
	- *Note*: When you first log in, your password is not set. Press  $(\vec{H})$ . Follow the prompts to enter a new password, record your name and select your preferred language (if applicable).
- 4. The system announces the number of new messages and old messages that you have in your mailbox.

 $\overline{2}$ 

#### **Options**

After you log in, choose an option:

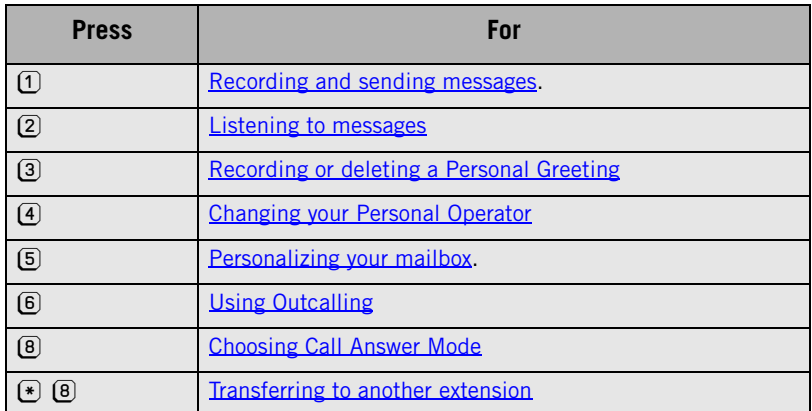

#### **Your messages**

#### **About message categories**

You can assign Priority, Private, and Return Receipt categories to messages you send.

- Priority messages are heard first when listening to new messages.
- You cannot forward Private messages.
- Return Receipt messages notify you when the message is listened to by the recipient.

You can assign one, two, or all categories to a message.

#### <span id="page-1-0"></span>**Listening to messages**

- 1. Log in to voice mail.
- 2. Press  $(2)$  to get messages. The system plays the message header.
- 3. Choose an option:
	- To listen to the message, press  $[0]$ . If the message is a fax it will be transferred to your email (if configured).
- To skip the message, press  $(\#)$ . The message will remain as "new" until you listen to the body.
- To replay the header only, press  $(2)$   $(3)$ .
- To delete the message, press  $(*)$   $(3)$ .
- To play or replay the message, press  $[0]$ .
- To change the message status back to new, press  $(*)$  (6), then press  $(\#)$  to go to the next message. The next time you log in for messages, you hear this message again as a new message.
- To return to the previous message, press  $(*)$  (5). To backup to the desired message, press  $*$  5 repeatedly.
- To respond to the message, press  $(1)$ .

*Note*: Delete faxes which you have transferred in order to free space in your voice mail.

#### **Responding to messages**

- 1. After the recorded message plays, press  $\left(1\right)$  to respond to the recorded message.
- 2. Choose an option:
	- To reply to the sender by voice mail, press  $\left( 1\right)$ . Go to step 3. *Note:* the sender must have a mailbox in the system.
	- To forward the recorded message, press  $(2)$ . Go to step 5.
	- To call to an internal sender back, press  $\overline{3}$ . Go to step 5.
- 3. Record your response and then press  $(1)$ .
- 4. Choose an option:
	- To approve, press  $(\#)$ .
	- To play back your comments, press  $(2)$   $(3)$ .
	- To re-record your response, press  $(2)$   $(1)$ .
	- To cancel responding or forwarding, press  $*$  3.
- 5. Do one of the following:
	- If you are responding to the message, go to Step 6.
	- If you are forwarding the message, do one of the following:
		- Record a comment that will be heard by the recipients before the message, then press  $[1]$ .
		- To play back the recording, press  $(2)$   $(3)$ .
		- To re-record the comment, press  $(2)$   $(1)$ .
		- To delete the comment, press  $(*)$   $(3)$ .
		- To approve the recording, press  $(F.$
- Enter the extension of an a recipient, then press  $(\#)$ .
- To use your Personal Mailing Lists, press  $(*)$  (5) Then enter the Mailing List number (from 1 to 10). Then press  $(\#)$ .
- To use the Directory to add an extension, press  $*$   $(2)$ . (See [Using the Directory to find an](#page-6-2)  [extension by name](#page-6-2)).
- To delete the last recipient, press  $(*)$  3.
- Repeat the above steps to address the message to other recipients.
- 6. Press  $(\overline{\boldsymbol{\#}})$  when you finish.

## <span id="page-2-0"></span>**Recording and sending messages**

- 1. Log in to voice mail.
- 2. Press  $\overline{1}$  to record a message.
- 3. Record your message.
- 4. Press  $(1)$  when you finish recording.
- 5. Choose an option:
	- To approve the recorded message, press  $(\overline{\mathbf{H}})$ . Go to Step 6.
	- To play back the recorded message, press  $(2)$   $(3)$ .
	- To re-record the message, press  $(2)$   $(1)$ . Go to Step 3.
	- To delete the recorded message and return to the voice mail Activity Menu, press  $(*)$  3.

4

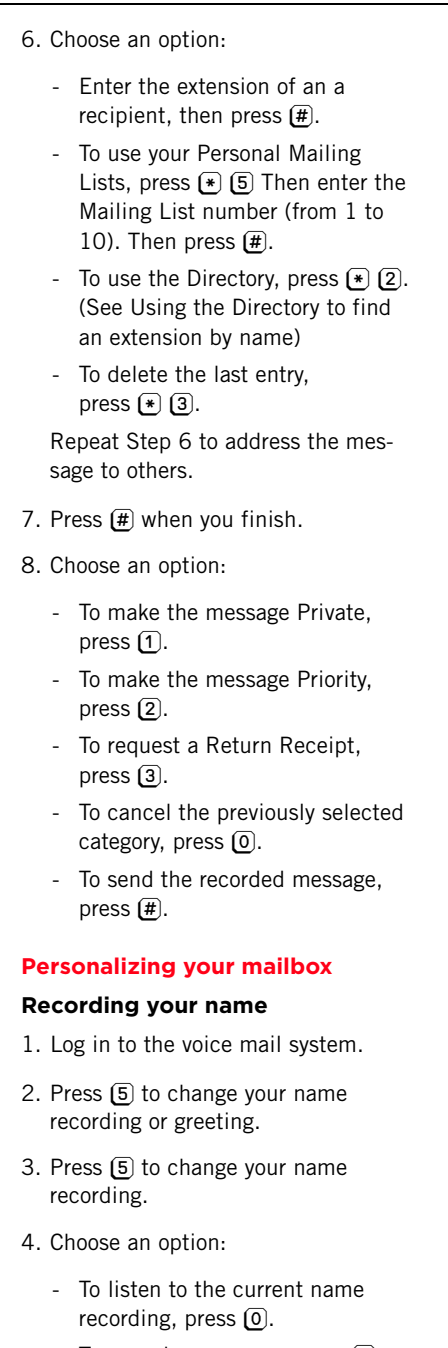

- <span id="page-3-1"></span>- To record your name, press  $[1]$ .
- Choose an option:
- To approve your name, press  $(\overline{\mathbf{H}})$ .
- To play back your name, press  $(2)$   $(3)$ .
- To re-record your name, press  $(2)$   $(1)$ .

## <span id="page-3-0"></span>**Recording or deleting a Personal Greeting**

You can have one or two different Personal Greetings for each language.

- 1. Log in to voice mail.
- 2. Press 3 to change one or both of your greetings.
- 3. Press  $(1)$  to change your busy greeting or  $(2)$  to change your unavailable greeting

The system announces the current settings.

- 4. Chose the greeting language you want to change.
	- To select the primary language (Mailbox language 1), press  $\lceil 1 \rceil$ .
	- To select the secondary language (Mailbox language 2), press  $(2)$ .

The system announces the selected language.

- 5. Choose an option:
	- To listen to your greeting, press  $\overline{3}$ .
	- To record your greeting, press  $[1]$ .
	- To delete your greeting, press  $*$  3.
	- Record your greeting, and press  $[1]$ .
		- Choose an option:
		- To approve your greeting, press  $(\overline{\mathbf{H}})$ .
- To play back your greeting, press  $(2)$   $(3)$ .
- To re-record your greeting, press  $(2)$   $(1)$ .
- To delete the greeting you just recorded, press  $*$  3.

## **Creating mailing lists**

Use Mailing Lists to send messages to multiple mailboxes without entering each extension individually. You can have up to 10 Mailing Lists. Each list can include up to 50 mailboxes.

- 1. Log in to voice mail.
- 2. Press [5] to select Administer Personal Options.
- 3. Press  $\overline{1}$  to select Mailing Lists.
- 4. Press  $(1)$  to create a list.
- 5. Enter the number that you want to assign to the list (from 1 to 10), then press  $(\overline{\mathbf{H}})$ .
- 6. Choose an option:
	- Enter the extension of the mailbox and then press  $(\overline{\mathbf{H}})$ .
	- To use the Directory to add an extension, press  $*$   $(2)$ . (See [Using the Directory to find an](#page-6-2)  [extension by name.](#page-6-2))
	- To delete the last entry, press  $(*)$   $(3)$ .

Repeat Step 6 for each mailbox that you want to add.

7. Press  $(\overline{H})$  when you finish.

# **Reviewing or modifying Mailing Lists**

- 1. Log in to voice mail.
- 2. Press (5) to select Administer Personal Options.
- 3. Press  $(I)$  to select Mailing Lists.

4. Press 3 to review or modify Mailing Lists.

The system announces the number of entries in the first Mailing List.

- 5. Choose an option:
	- To review or modify the list, press  $\left(1\right)$ . Go to step 7.
	- To delete the list, press  $(*)$  3.
	- To skip to the next list, press  $(*)$   $(\overline{\#})$ .
	- The system announces the number of entries in the next Mailing List.

Repeat Step 5.

- 6. Press  $(\overline{\mathbf{H}})$  when you finish.
- 7. Choose an option:
	- To skip the extension, press  $*$   $#$ .
	- To delete the extension, press  $(*)$   $(3)$ .
	- To add an extension, press  $\Box$ then choose an option:
		- Enter the extension of the mailbox, then press  $#$ .
		- Press  $(*)$  (2) to use the Directory. (See [Using the](#page-6-2)  [Directory to find an extension](#page-6-2)  [by name.](#page-6-2))
- 8. Press  $(\overline{\textbf{H}})$  when you finish.

#### **Changing the mailbox language**

The voice mailbox supports up to two languages and TTY (teletypewriter) for system prompts and your personal greetings.

- 1. Log in to voice mail.
- 2. Press (5) to select Administer Personal Options.
- 3. Press (2) to select Mailbox Language.

6

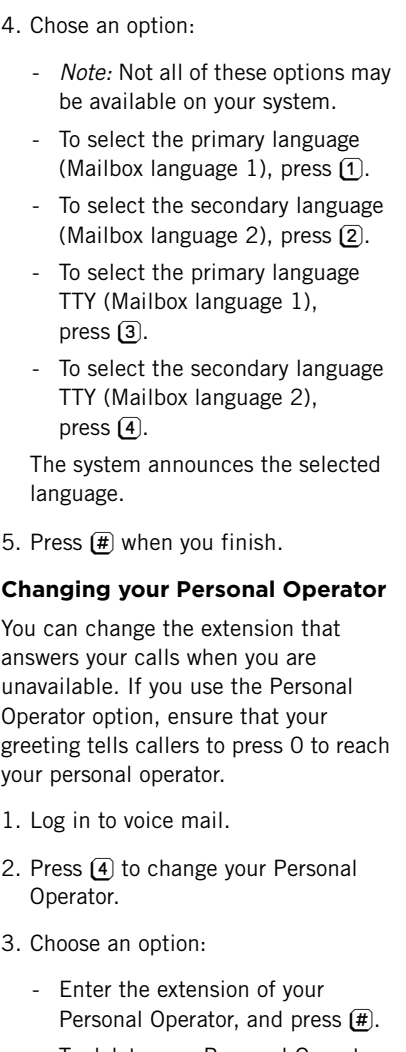

- To delete your Personal Operator, press  $(*)$   $(3)$ .
- 4. Press  $#$  when you finish.

# **Changing your Password**

Your password consists of four to 15 digits, depending on how the system is configured.

- 1. Log in to voice mail.
- 2. Press (5) to select Administer Personal Options.
- 3. Press  $\overline{4}$  to change your password.
- 4. Enter the new password, and press  $(\pm)$ .
- 5. Confirm the new password, and press  $(\overline{\mathbf{H}})$ .
- 6. Press  $(\overline{H})$  when you finish.

# <span id="page-5-1"></span>**Choosing Call Answer Mode**

Call Answer Mode determines whether callers can leave a message after your Personal Greeting.

- When your mailbox is in Record Mode, callers can leave a message.
- When your mailbox is in Answer-Only Mode, callers cannot leave a message.
- <span id="page-5-0"></span>1. Log in to voice mail.
- 2. Press  $\boxed{8}$  to change Call Answer Mode.
- 3. Choose an option:
	- For Record Mode, press  $(1)$ .
	- For Answer-Only Mode, press (2).
- 4. Press  $(H)$  when you finish.

# **TTY Support**

You can enable or disable TTY support for your voice mail. Distributed Office voice mail supports storage and retrieval of TTY messages.

*Note:* TTY is available for US English only and may not be available on your system.

- 1. Log in to voice mail.
- 2. Press [5] to select Administer Personal Options.
- 3. Press  $\overline{2}$  to change the TTY status. The current status is announced.
- 4. Chose an option:
	- To enable TTY support, press  $\overline{1}$ .
- To disable TTY support, press  $(2)$ .
- 5. The new status is announced.

# <span id="page-6-0"></span>**Using Outcalling**

# **About Outcalling**

With Outcalling, voice mail calls the numbers which you have programmed to signal that a new message has arrived in your mailbox. You can use Outcalling for all messages or just for Priority messages if your mailbox has outcalling permission.

*Tip*: If you choose Outcalling for Priority messages only, instruct your callers on how to leave a Priority message.

# **Turning Outcalling on or off**

- 1. Log in to voice mail.
- 2. Press  $\overline{6}$  to select Outcalling.
- 3. Press  $(1)$ , then choose an option:
	- To turn Outcalling off, press  $[0]$ .
	- To activate Outcalling for all messages, press  $[1]$ .
	- To activate for Priority messages only, press  $(2)$ .
- 4. Press  $(\overline{\mathbf{H}})$  when you finish.

# **Setting your Outcalling numbers**

- 1. Log in to voice mail.
- 2. Press  $\overline{6}$  to select Outcalling.
- 3. Press  $\overline{4}$  to change your list of Outcalling Numbers.
- 4. Choose the entry number from 1 to 5.

If your mailbox has Outcalling permission, you hear the number. If not, you hear, "Entry number x is not used."

5. Choose an option:

- To change or add an Outcalling number, press  $[1]$ . Go to Step 6.
- To delete the Outcalling number, press  $(*)$   $(3)$ .
- To keep the Outcalling number and return to the Outcalling menu, press  $(\overline{\mathbf{H}})$ .
- 6. Enter the Outcalling number and wait five seconds for the system confirmation.
- 7. Choose an option:
	- If you have finished entering the number, press  $(\overline{\mathbf{H}})$ . Listen to the Outcalling entry information and go to Step 9.
	- To enter more digits, press  $(1)$ . Then repeat Step 7.
- 8. Choose an option:
	- To confirm your entry, press  $[9]$ .
	- To cancel your entry, press  $[6]$ .

Return to Step 4 to program more Outcalling Numbers.

# <span id="page-6-1"></span>**Transferring to another extension**

- 1. Press  $(*)$   $(8)$
- 2. Chose an option:
	- Enter the extension, and press  $(\#)$ .
	- To call the operator, press  $[0]$ .
	- To access the Directory, press  $(*)$   $(2)$ .
		- To hear a list of extensions by name in the Directory, press  $(1)$ .

# <span id="page-6-2"></span>**Using the Directory to find an extension by name**

- 1. Press  $(*)$  (2) to access the Directory.
	- Enter up to the first ten letters of the last name and then press  $(\overline{\mathbf{H}})$ .

# **Legal disclaimer**

For full legal page information, please see the documents, *Avaya Support Notices for Software Documentation,* 03-600758, and *Avaya Support Notices for Hardware Documentation*, 03-600759. These documents can be accessed on the Web site,<support.avaya.com>. On the Web site, search for the document number in the Search box.

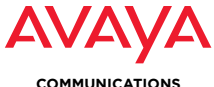

**COMMUNICATIONS AT THE HEART OF BUSINESS**

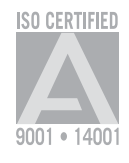

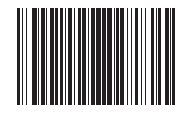